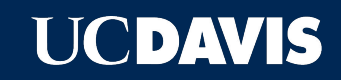

# **SITEFARM PATTERN LAB**

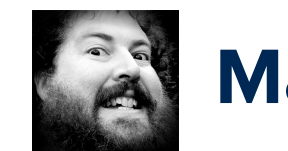

## **Mark Miller**

- ➔ **IET Professional Services, Web Development**
- ➔ **Full Stack Web Developer**
- ➔ **Specialize in Frontend, Drupal, and PHP**
- ➔ **Contact Me:**

**mrkmiller@ucdavis.edu**

**Slack: @markmill**

#### **Want to Follow Along?** IC DAVIS

#### ➔ **Demo**

[http://ucd-one-patternlab.s3-website-us-west-](http://ucd-one-patternlab.s3-website-us-west-1.amazonaws.com/)[1.amazonaws.com/](http://ucd-one-patternlab.s3-website-us-west-1.amazonaws.com/)

#### ➔ **Git Repo**

[https://bitbucket.org/ietwebdev/sitefarm](https://bitbucket.org/ietwebdev/sitefarm-pattern-lab-one)[pattern-lab-one](https://bitbucket.org/ietwebdev/sitefarm-pattern-lab-one)

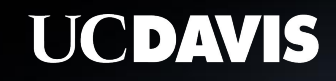

# **ONE DESIGN TO RULE THEM ALL**

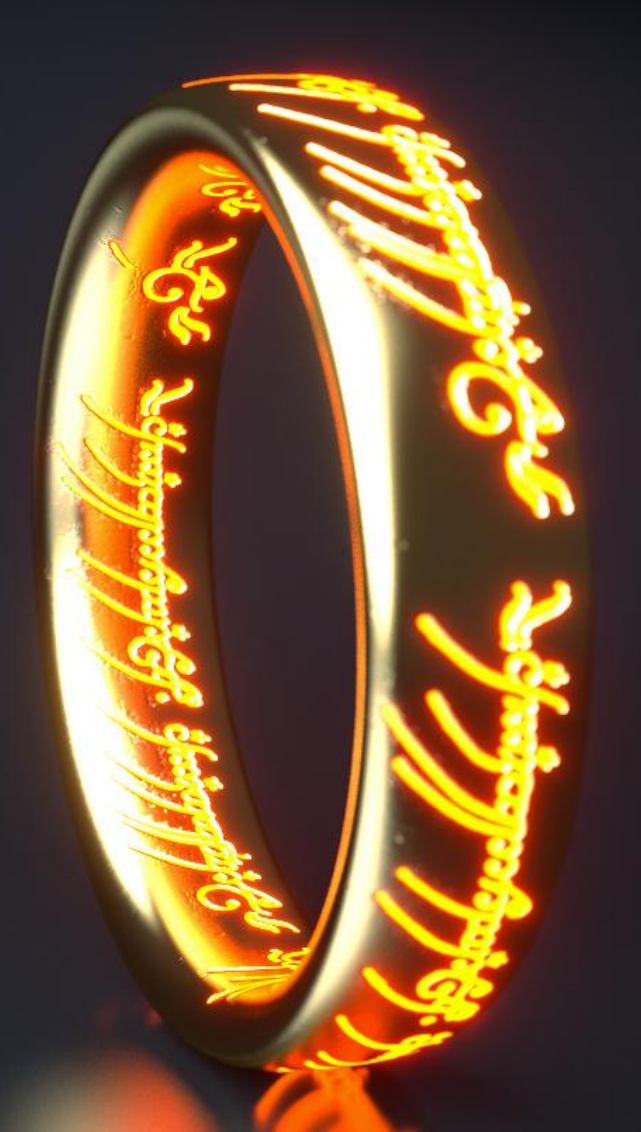

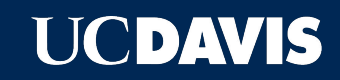

# **WHAT IS PATTERN LAB?**

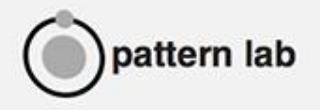

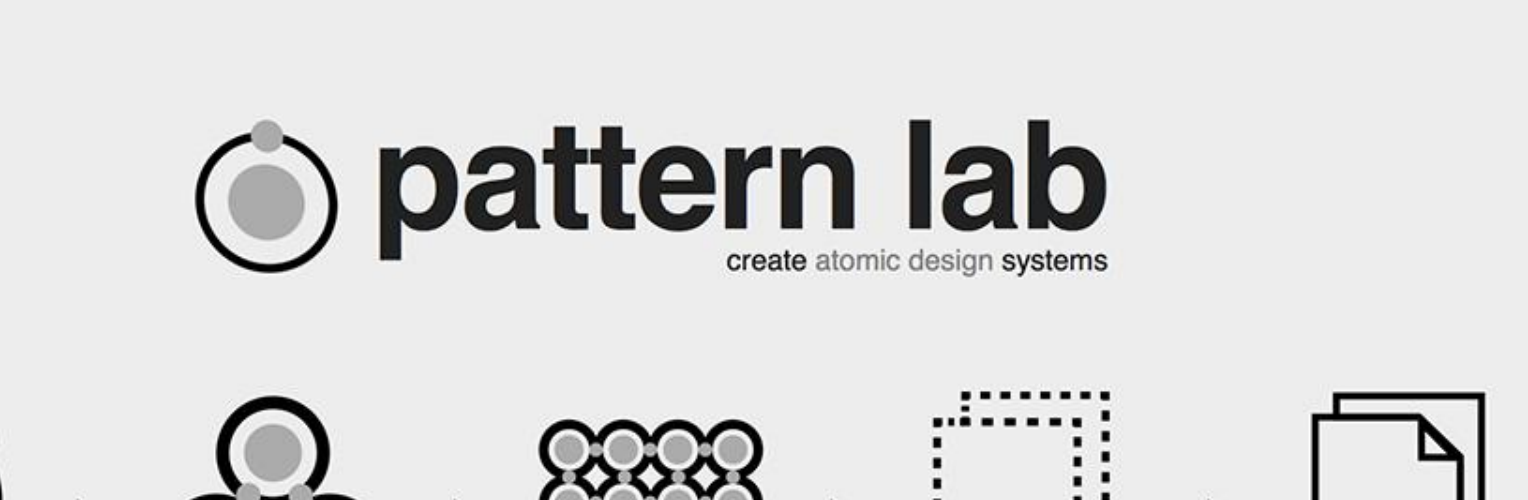

about

on github

demo

resources

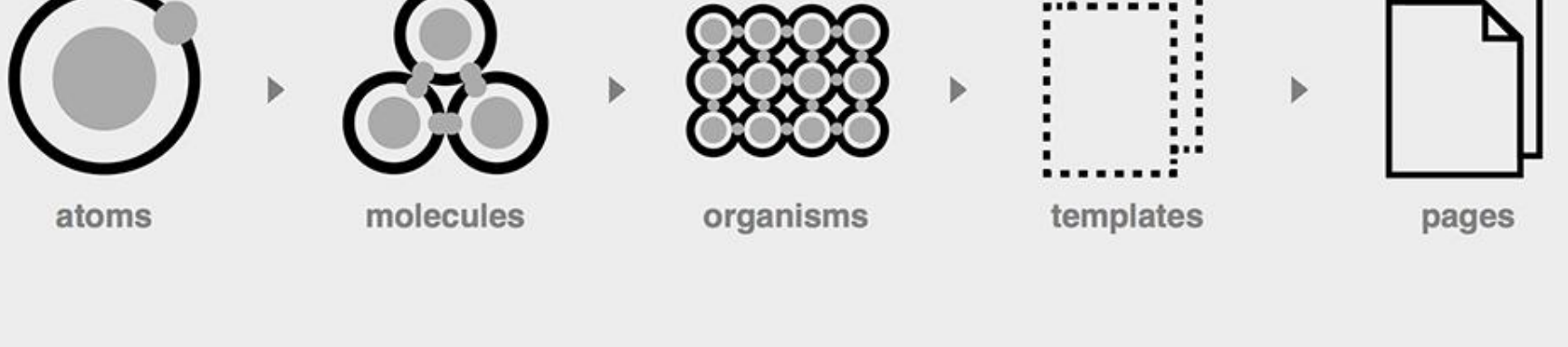

documentation

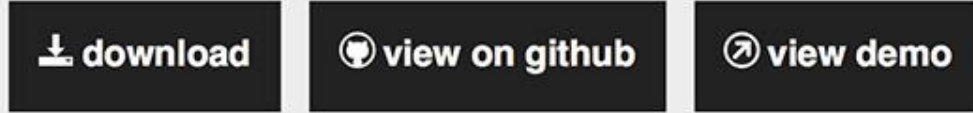

### **What is Pattern Lab?**

- ➔ **Static site generator**
- ➔ **Library of components**
- ➔ **Viewport resizer**
- ➔ **Annotation tool**
- ➔ **Default Data via JSON**
- ➔ **Specific Page Data overrides via JSON**

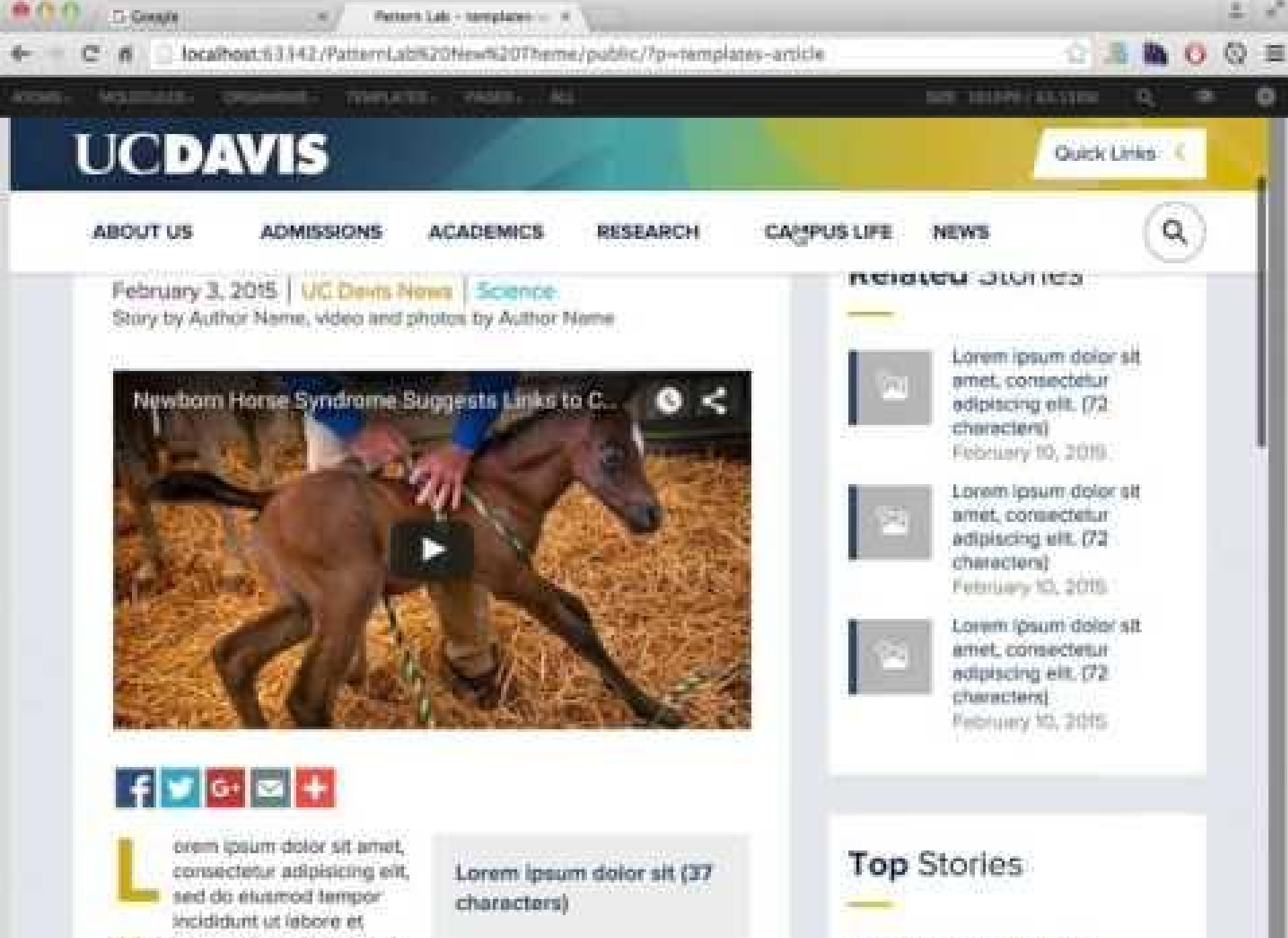

Lorem ipsum dolor sit amet.

dolore magna aliqua. Ut enim ed

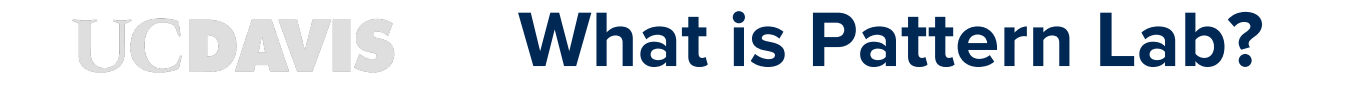

**"We're not designing pages, we're designing systems of components."**

 **- Stephen Hay**

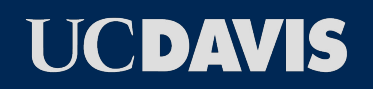

# **ATOMIC DESIGN METHODOLOGY**

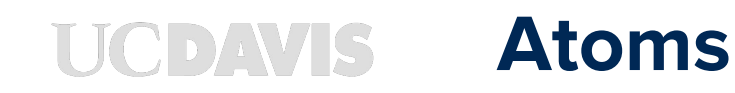

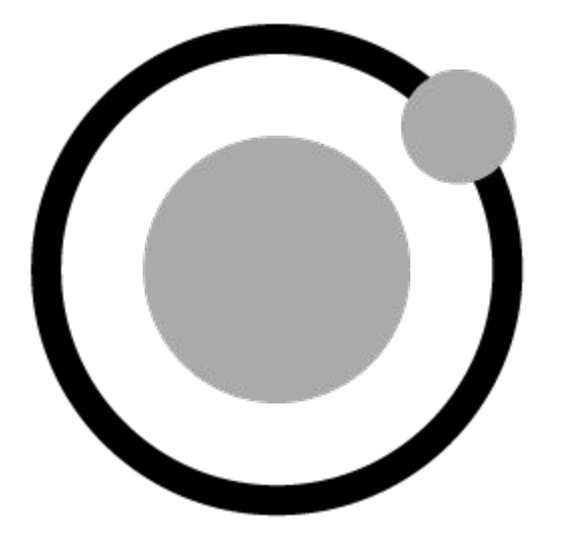

- ➔ **Basic tags: labels, inputs, buttons**
- ➔ **Elements: color palette, fonts, image styles**

### **Atoms: Logo**

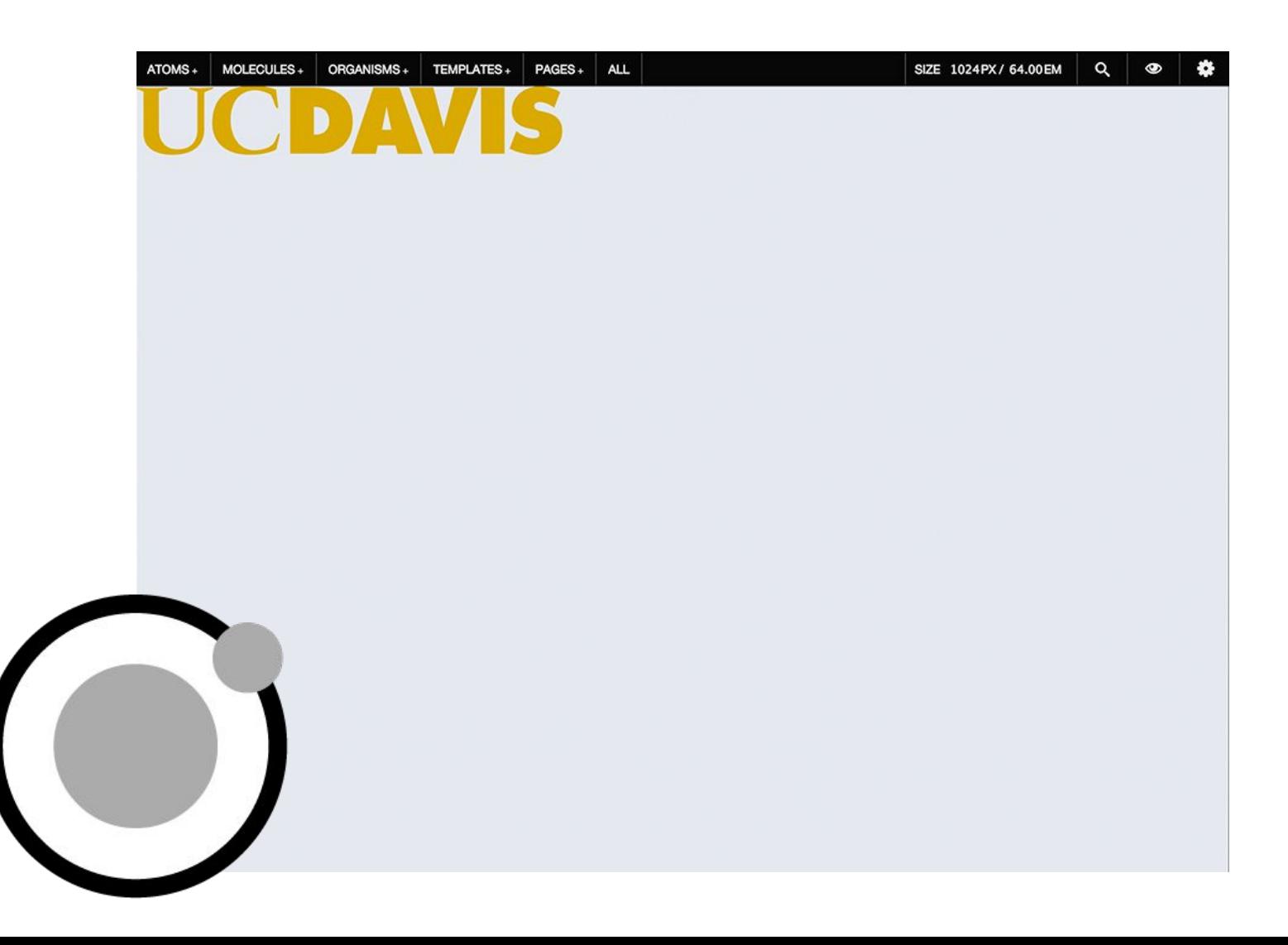

#### **Atoms: List**

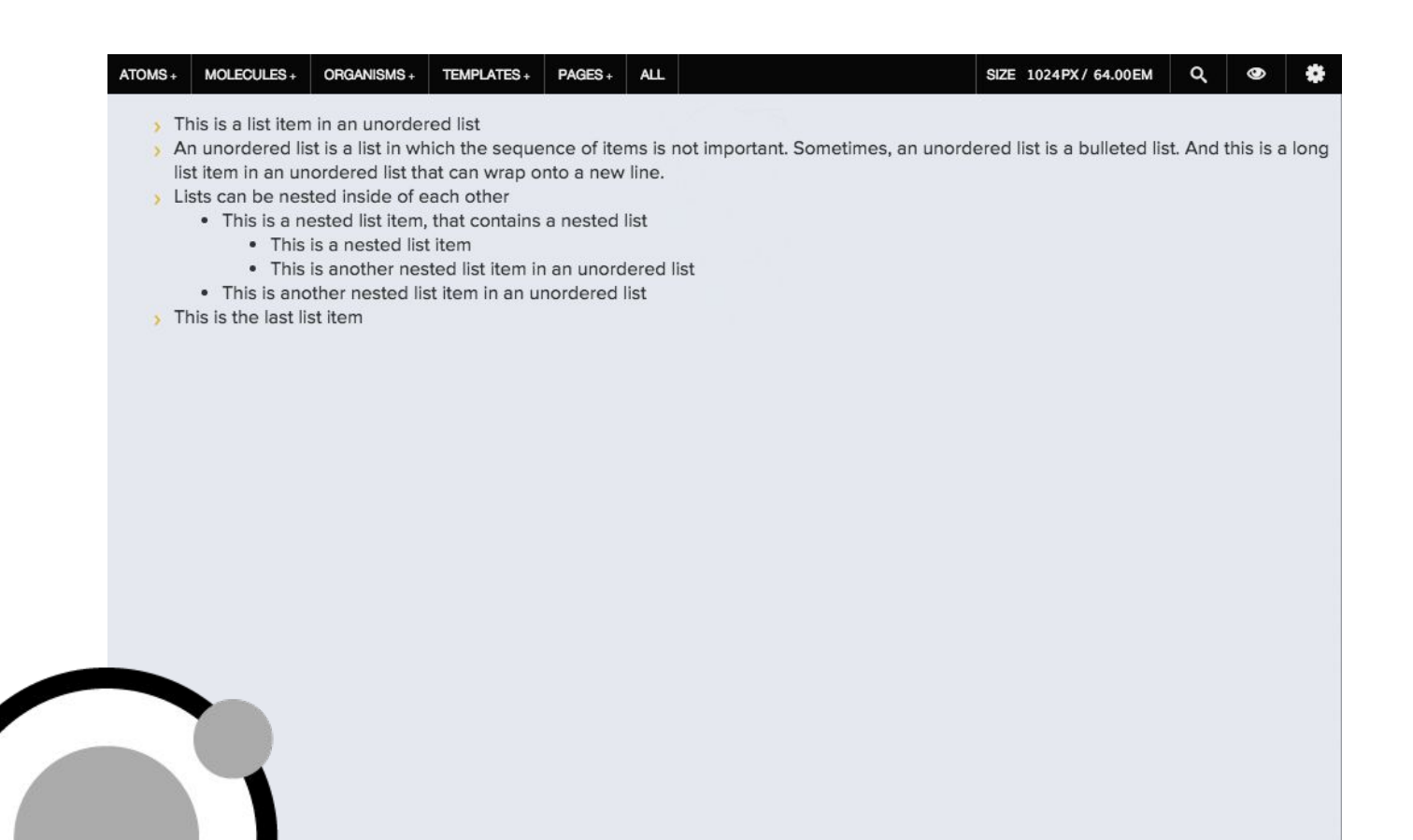

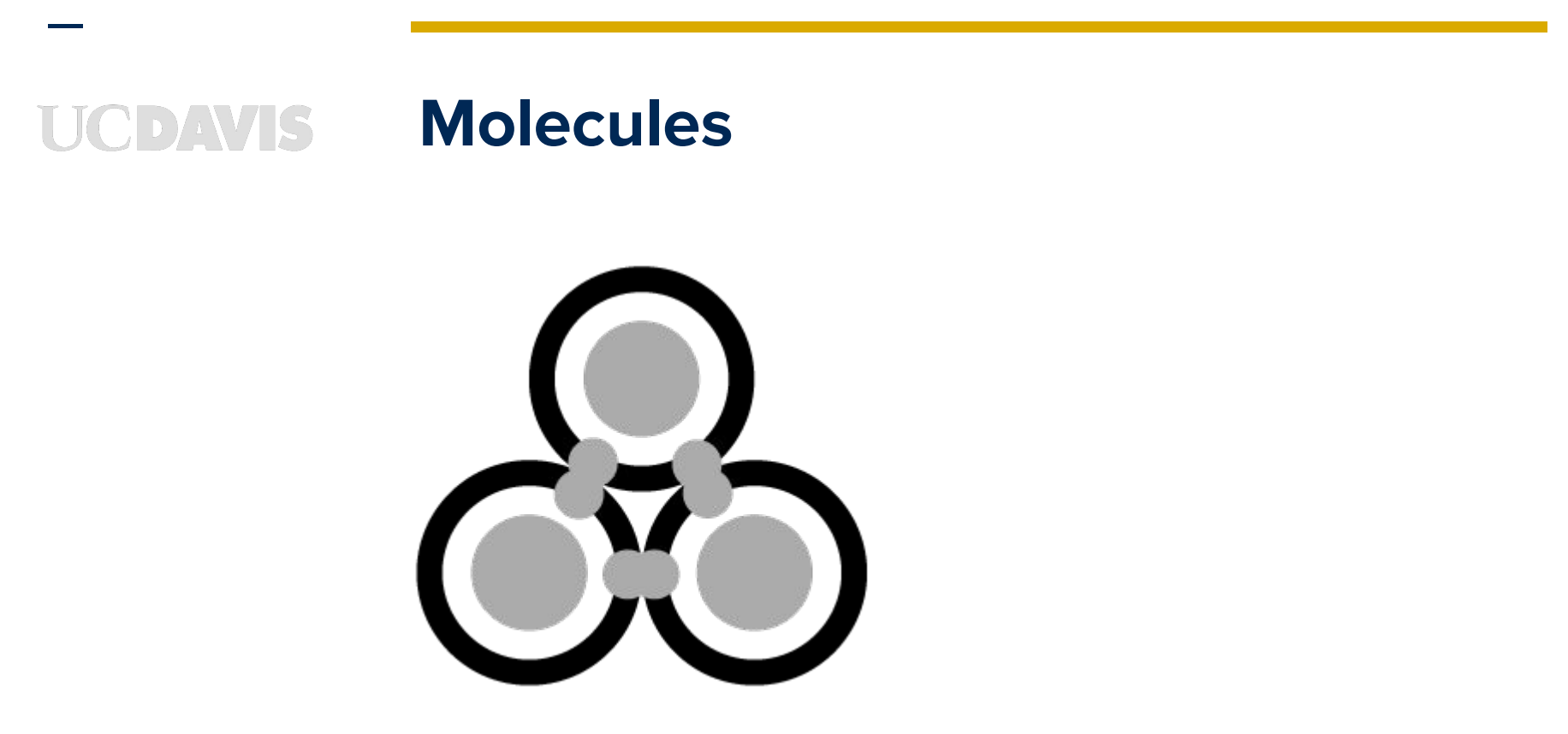

- ➔ **Groups of atoms and other elements that function together as a unit**
- ➔ **Ex: Search Form made from label, input, & button**

#### **Molecules: Main Menu**

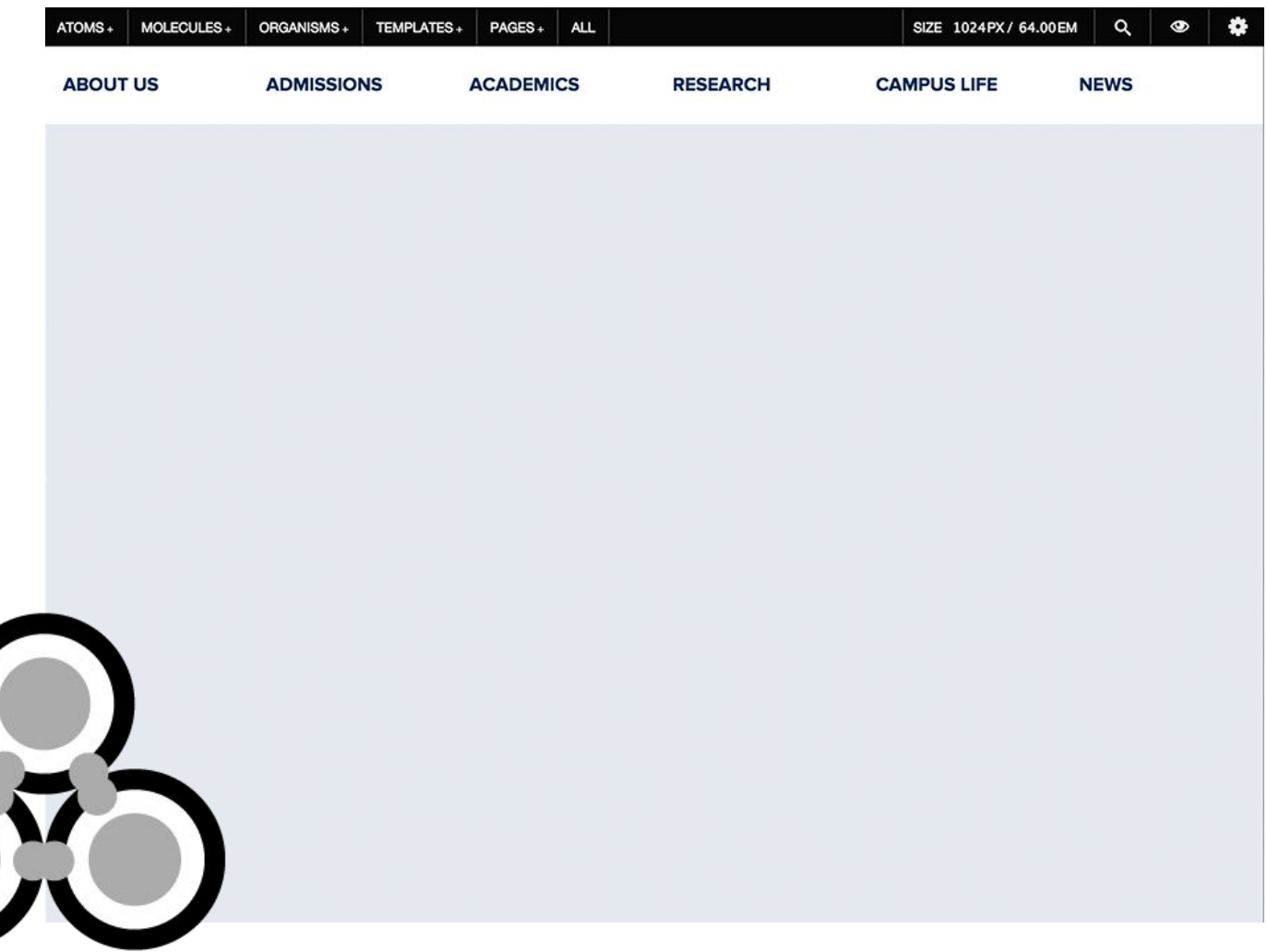

### **Molecules: Quick Links**

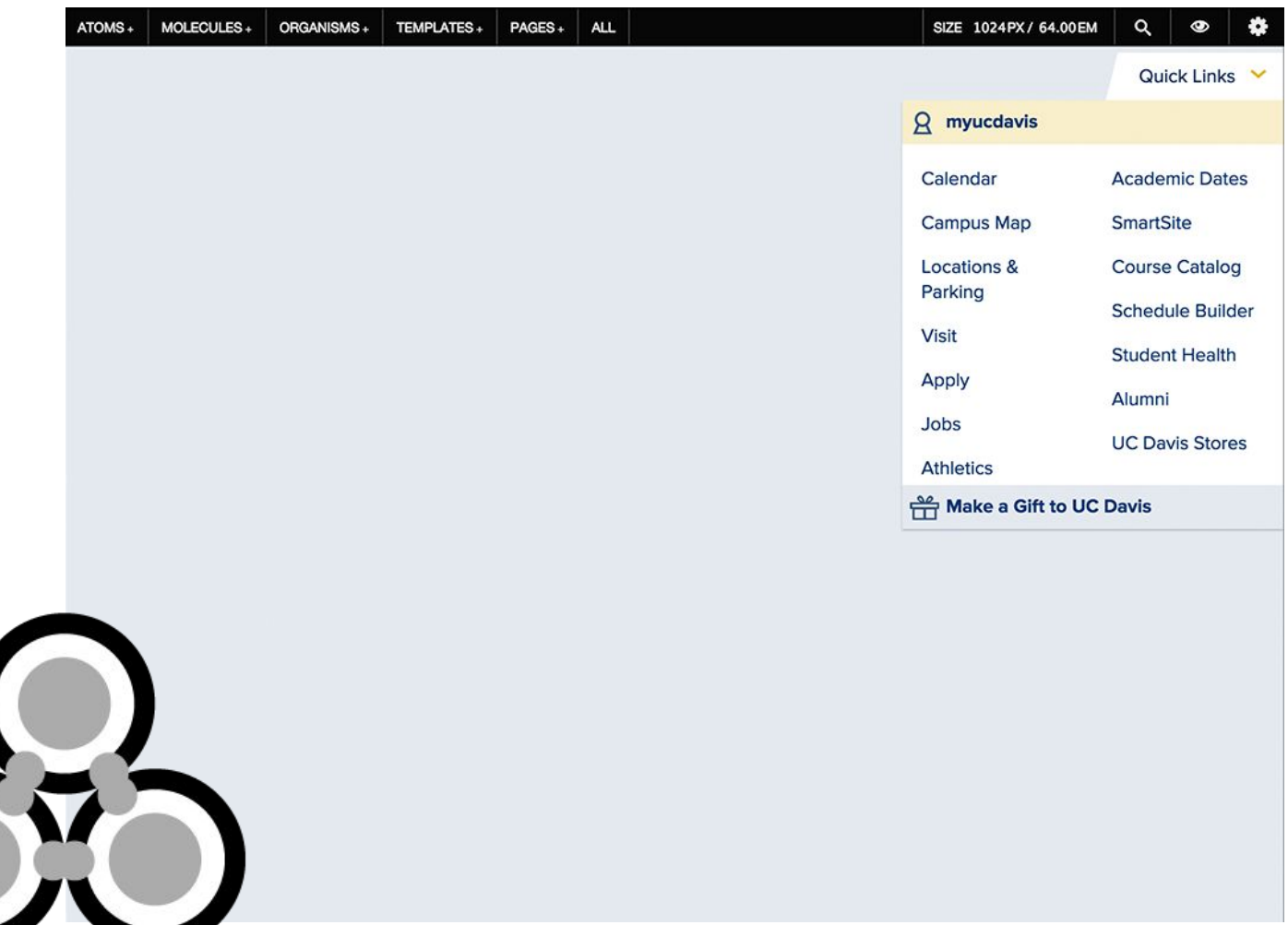

#### **JCDAVIS**

### **Molecules: Search Popup Button**

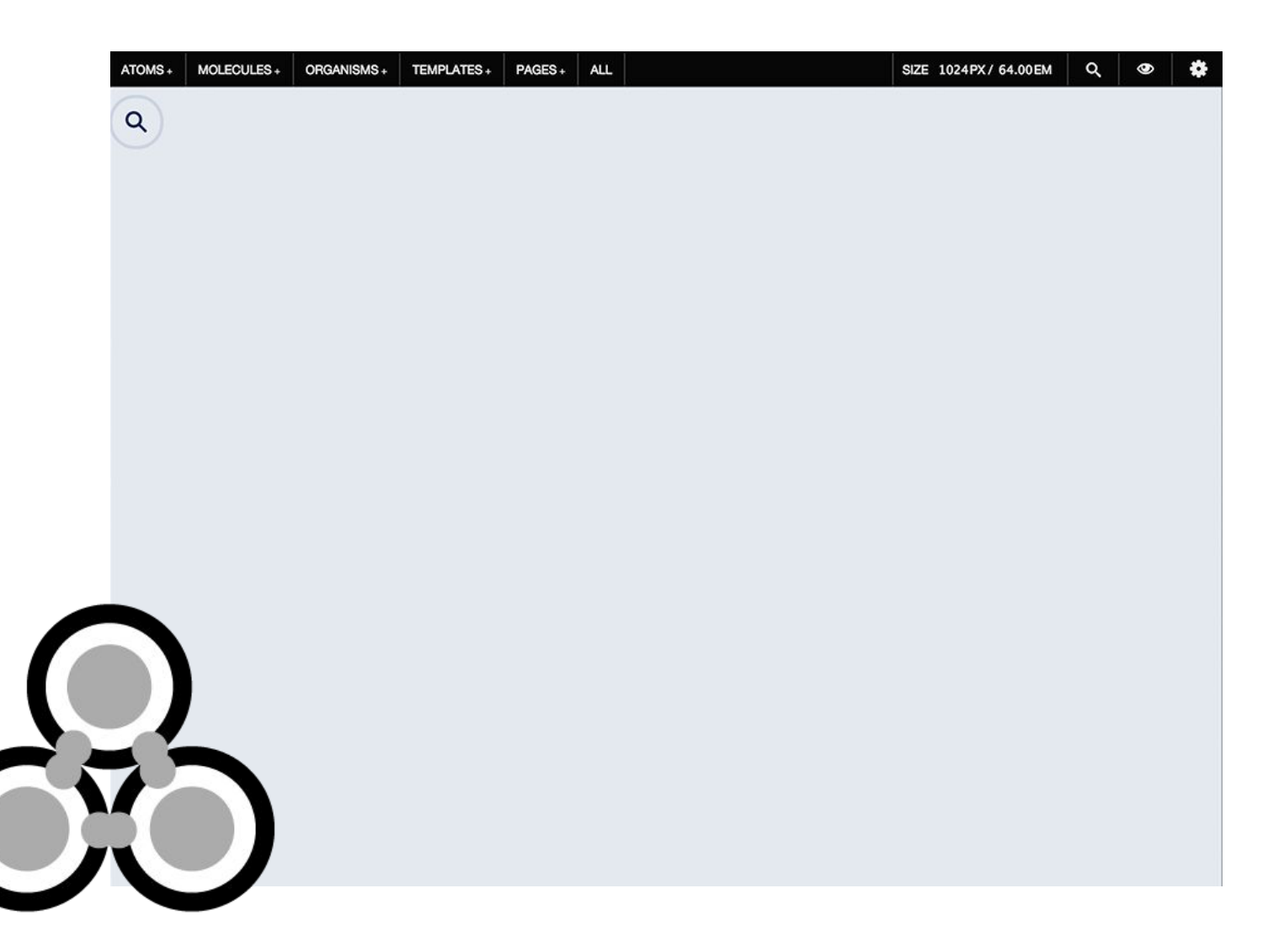

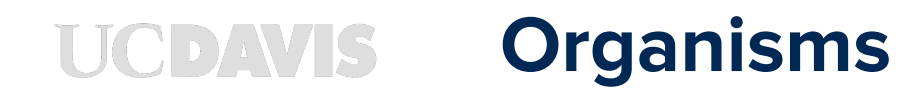

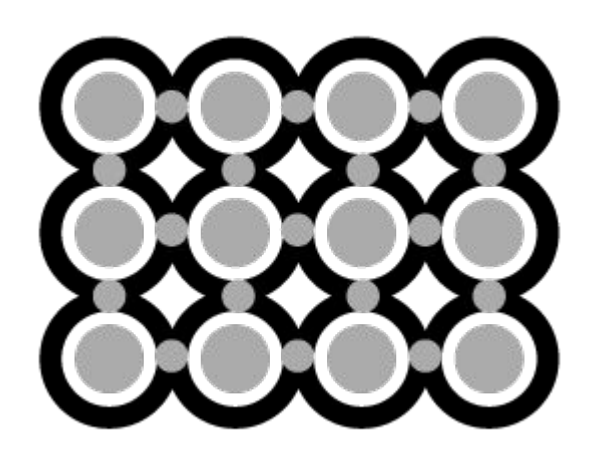

- ➔ **Groups of Molecules to form distinct section of an interface**
- ➔ **Ex. Header, Footer, News Feed**

#### **HCDAVIS**

#### **Organisms: Header**

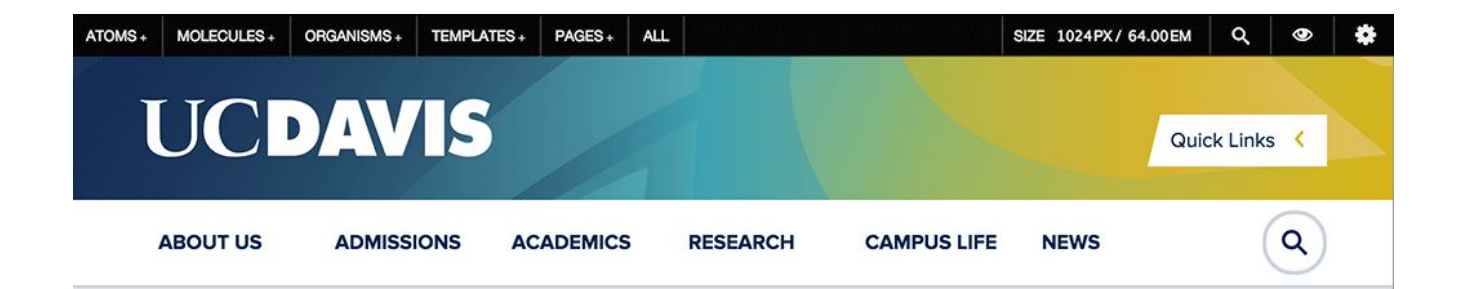

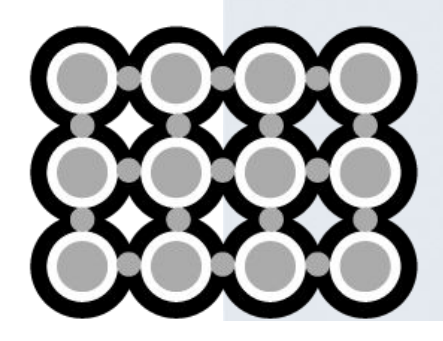

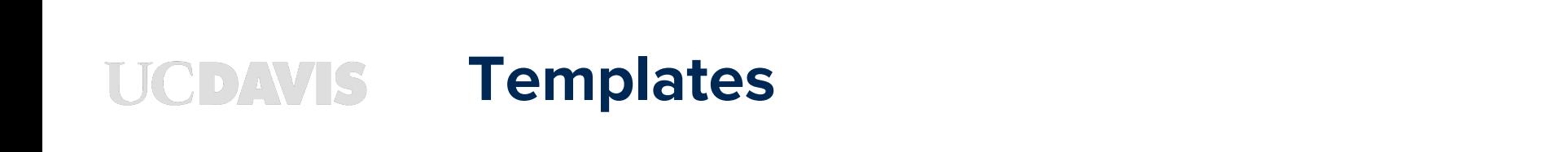

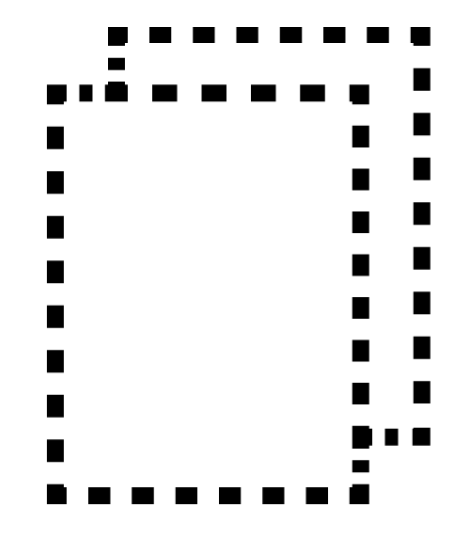

- ➔ **Comprised of Organisms to form Pagelevel objects**
- ➔ **Lo Fidelity Wireframes**

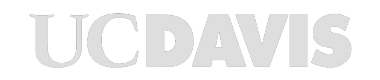

#### **Templates: News**

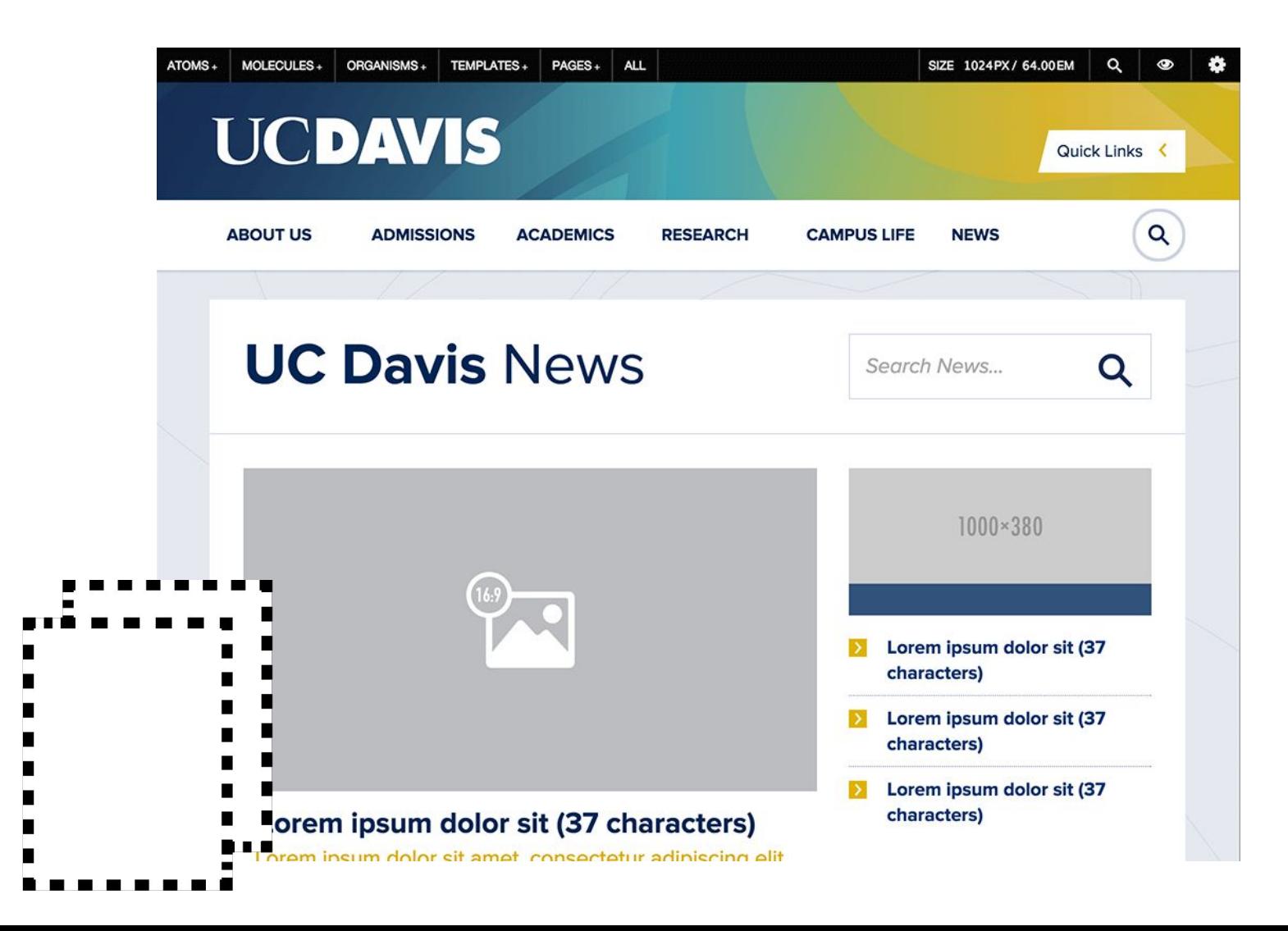

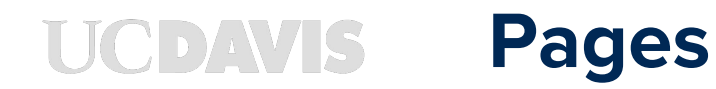

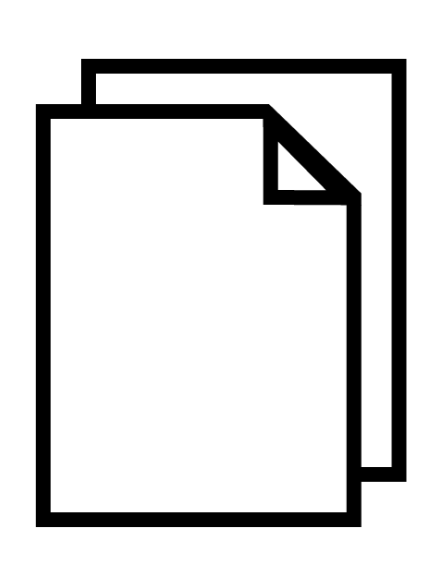

- ➔ **Specific instances of Templates**
- ➔ **Contain real content**
- ➔ **Hi Fidelity**

#### **Pages: News**

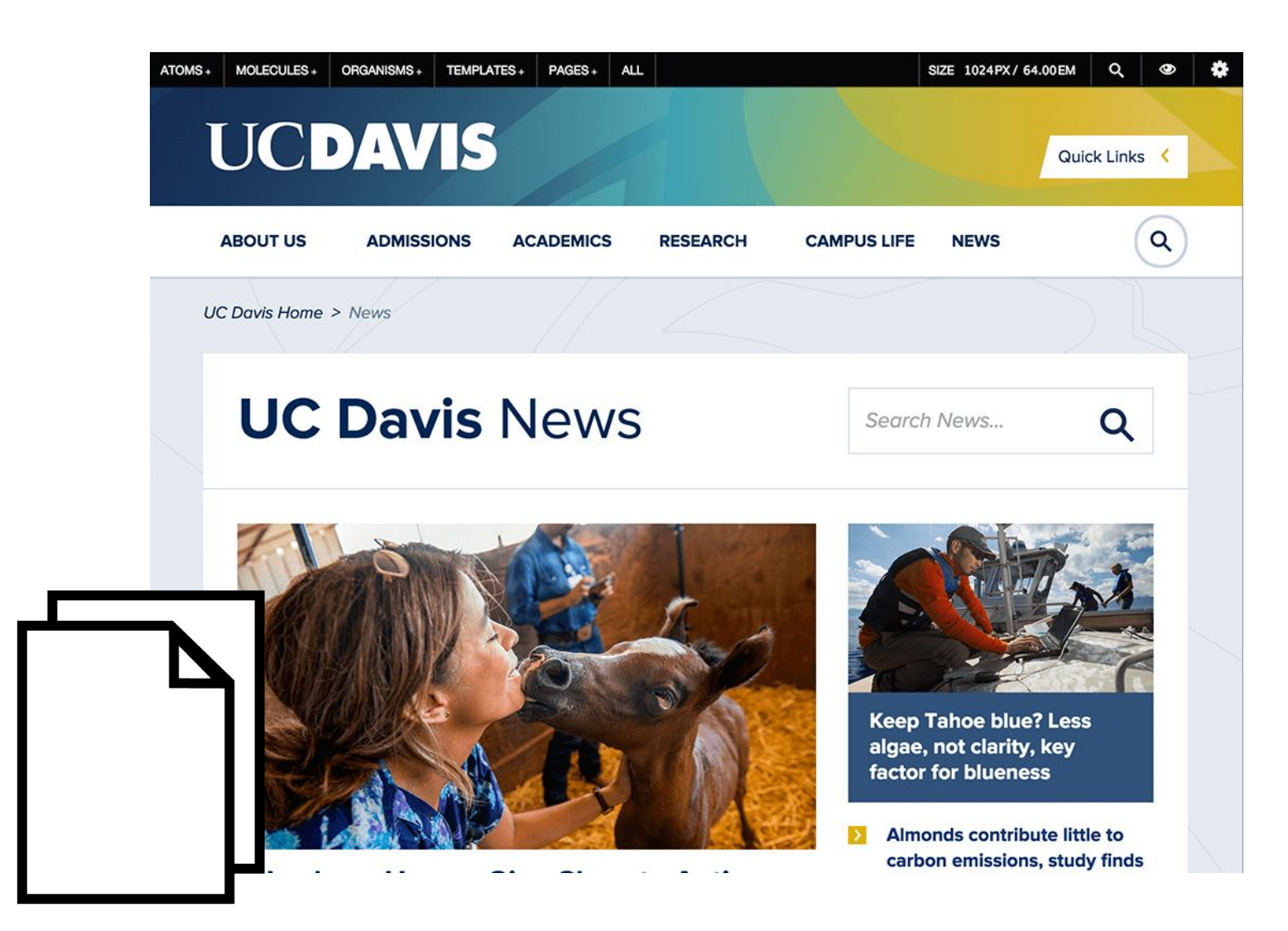

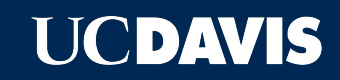

# **STARTING PATTERN LAB**

### **Technology Stack**

- ➔ **Build requires PHP and Node.js**
- ➔ **NPM to manage development assets**
- ➔ **Bower to manage browser assets**
- ➔ **Gulp to run tasks and builds**
- ➔ **Sass to write CSS**

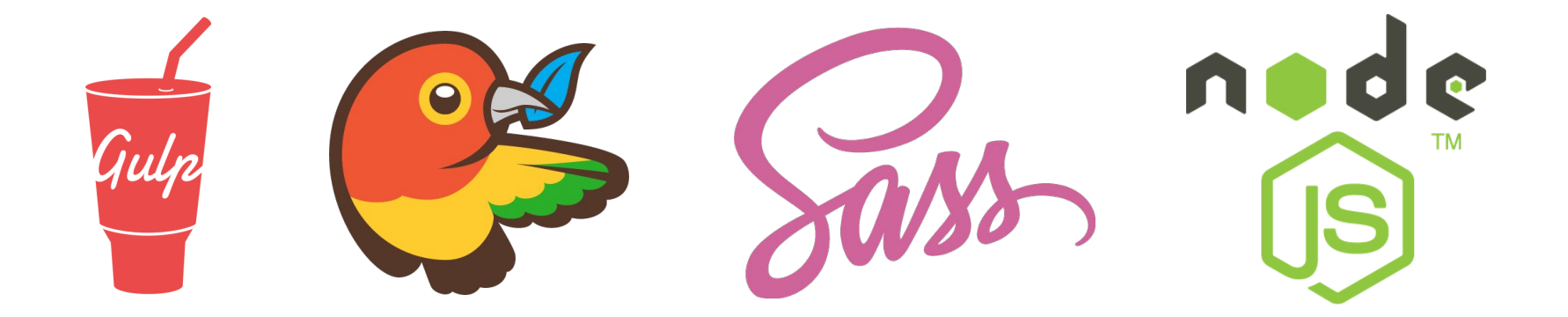

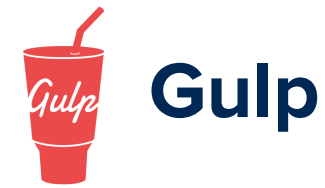

- ➔ **\$ gulp**  builds site and launches browsersync to watch files and reload
- ➔ **\$ gulp help**  list of available tasks
- ➔ **\$ gulp compile**  builds site, js, sass, etc
- ➔ **\$ gulp validate** Lints sass and js
- ➔ **\$ gulp newsite** uses starterkit to start export
- ➔ **\$ gulp themesync** exports to external site

### **Getting Started**

- ➔ **Clone Git Repo**
- ➔ **Read the README.md**
- ➔ **\$ npm install --global gulp bower**
- ➔ **\$ npm install && bower install**
- $\rightarrow$  \$ gulp

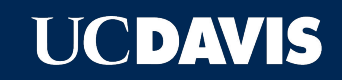

# **INTEGRATING WITH YOUR SITE**

#### **Inject Directly into Site** NAVIS

- ➔ **Place Pattern Lab directly into your site**
- ➔ **Ex. /my\_theme/pattern\_lab**
- ➔ **<link rel="stylesheet" href="**
	- **/my\_theme/pattern\_lab/public/css/style. css">**
- ➔ **<script src="**
	- **/my\_theme/pattern\_lab/public/js/scripts. js"></script>**

## **Export Styles into an External Site**

- ➔ **Create a gulp-config--custom.yml file**
- ➔ **Edit the config and add a destination**
- ➔ **\$ gulp newsite**
- ➔ **Bring in new changes from Pattern Lab:**
- ➔ **\$ gulp themesync**
- ➔ **This is more brittle but allows total control**

### **Tips**

- ➔ **Read the README in each directory**
- ➔ **gulp-config.yml is the master control**
- ➔ **overrides with gulp-config--custom.yml**
- ➔ **Learn Sass & OOCSS, .l-\*, .o-\*, .u-\***
- ➔ **BEM (block, element, modifier)**

**.block**

**.block\_\_element**

**.block--modifier**

- ➔ **Use singularity for custom layouts/grids**
- ➔ **Make your markup match mustache files**